# How to Install Exalate for ServiceNow on Docker

Last Modified on 03/18/2024 6:27 am EDT

You can host Exalate for Servicenow on your own server. To do so, you need to install Exalate on Docker.

**Note**: You need to install Docker. Check the docker [documentation](https://docs.docker.com/) for more details.

## How to Install Exalate for ServiceNow

### 1. Create directory and create docker-compose.yml file

Create a directory to hold the docker-compose file:

**cd** ~ **mkdir** exalate-snownode

Create or download a **docker-compose.yml** file.

**Note**: Click [docker-compose.yml](https://dyzz9obi78pm5.cloudfront.net/app/image/id/6374dcfe94b1f9069d58f883/n/docker-compose.yml) @ to download the file.

**Important**: We recommend using the latest version of Exalate for ServiceNow. It can be found in the [Release](https://exalatedocs.knowledgeowl.com/docs/servicenow-b8571f3) History.

Enter the latest version in the image tag. For example, in image: idalko/snownode:5.6.0, the version of Exalate for ServiceNow is 5.6.0.

The **docker-compose.yml** file should contain the following information in it:

version: '2'

services: database: restart: unless-stopped image: postgres:9.4 volumes: - ./persist/db:/var/lib/postgresql/data - ./createdb.sh:/docker-entrypoint-initdb.d/init-user-db.sh environment: - POSTGRES\_PASSWORD=changeme - DB\_NAME=snownode - DB\_USER=idalko - DB\_PASS=idalko networks: - dbnet snownode: restart: unless-stopped ports: - 9000:9000 # # Change the image tag to the required version # Check Release History on docs.exalate.com for an overview # image: idalko/snownode:5.6.0 depends\_on: - database #wait for postgres to be started, not for ready volumes: - ./persist/home:/opt/snownode/data environment: # Add your environment settings here - SNOWNODE PG HOST=database - SNOWNODE PG DB=snownode?gssEncMode=disable - SNOWNODE\_PG\_USER=idalko - SNOWNODE\_PG\_PWD=idalko - SNOWNODE\_PORT=9000 #As part of the security improvements, Exalate 5.6.0 validates the origin header #that the browser is sending upon every request to Exalate. #In order to validate the origin header, Exalate needs to know what is the URL #leading to it. #When deploying Exalate to Docker one needs to put an environment variable NODE\_SELF\_URL. #Example: # When you deploy Exalate onto a server, you configure a DNS rule such that #whenever people navigate to foo.com, they reach your server's Exalate. #You set up SSL so that [https://foo.com](https://foo.com/) leads to your Exalate on your server. #Now you need to set environment variable - NODE\_SELF\_URL[=https://foo.com](https://foo.com/) #for your Exalate docker container. networks: - dbnet - default networks: dbnet: driver: bridge default:

#### C**onnecting to Postgres 10 or Higher**

driver: bridge

For unencrypted connections from Exalate to a Postgres version 10 or higher, you need to disable

gssEncMode with the following setting:

#

# exalate is the name of the database on the postgres instance

SNOWNODE\_PG\_DB=exalate?gssEncMode=disable

### 2. Ensure that a correct database is setup using a createdb.sh

Create or download a **createdb.sh** file (referenced from docker-compose.yml):

**Note:** Click [createdb.sh](https://dyzz9obi78pm5.cloudfront.net/app/image/id/6374dd1939a8ff597d7b6563/n/createdb.sh) @ to download the file. The file should contain the following information: #!/bin/bash TEST=`psql -U postgres <<-EOSQL SELECT 1 FROM pg\_database WHERE datname='\$DB\_NAME'; EOSQL` echo "\*\*\*\*\*\*CREATING DOCKER DATABASE\*\*\*\*\*\*" if [[ \$TEST == "1" ]]; then # database exists # \$? is 0 exit 0 else psql -U postgres <<-EOSQL CREATE ROLE \$DB\_USER WITH LOGIN ENCRYPTED PASSWORD '\${DB\_PASS}' SUPERUSER; EOSQL psql -U postgres <<-EOSQL CREATE DATABASE \$DB\_NAME WITH OWNER \$DB\_USER ENCODING 'UNICODE' LC\_COLLATE 'C' LC\_CTYPE 'C' TEMPL ATE template0;

```
psql -U postgres <<-EOSQL
 GRANT ALL PRIVILEGES ON DATABASE $DB_NAME TO $DB_USER;
EOSOL
fi
echo ""
```
echo "\*\*\*\*\*\*DOCKER DATABASE CREATED\*\*\*\*\*\*"

Ensure that the volumes are included in your backup strategy:

• persist

EOSQL

### 3. Set Environment Variables if necessary

Below, you can find the environment variables used for the app container. All of them are optional, and in the given example, we've overridden snownode\_PG\_DB, snownode\_PG\_USER, and snownode\_PG\_PWD just to show how to pass different credentials to the Exalate application.

#### **Full list of environment variables:**

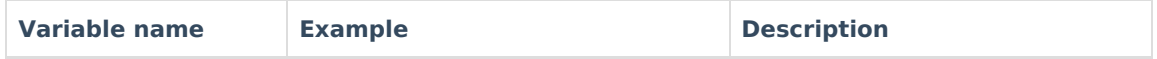

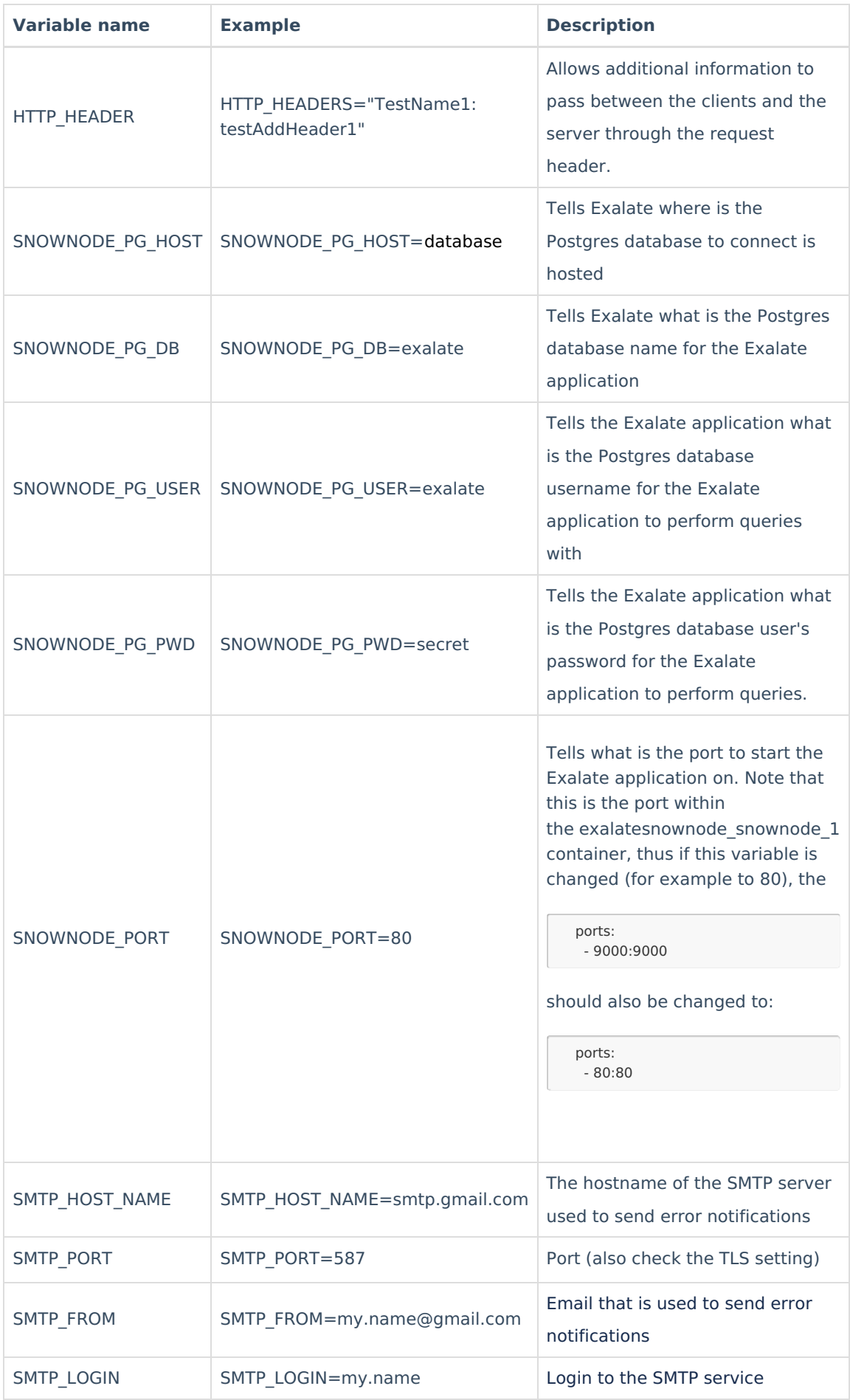

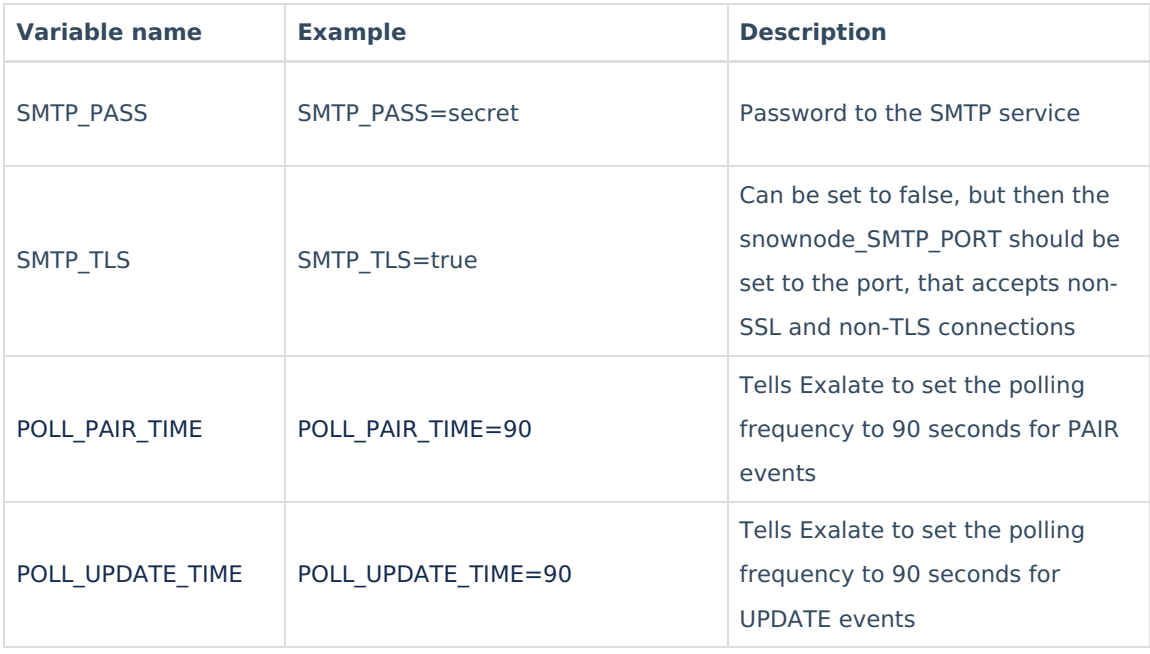

## Deprecated

The following fields are not valid anymore starting from version 5.0.28 onward:

Full list of environment variables

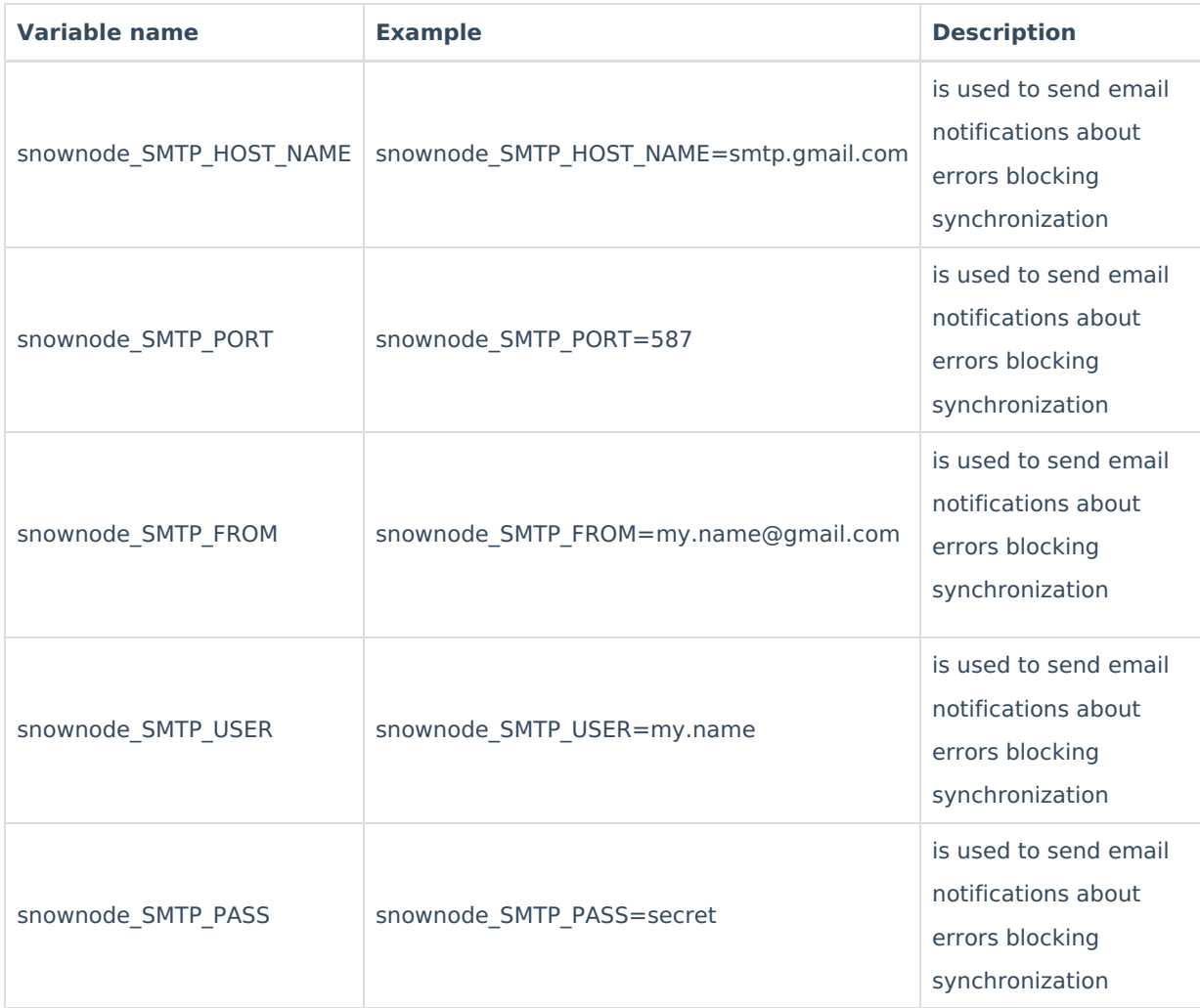

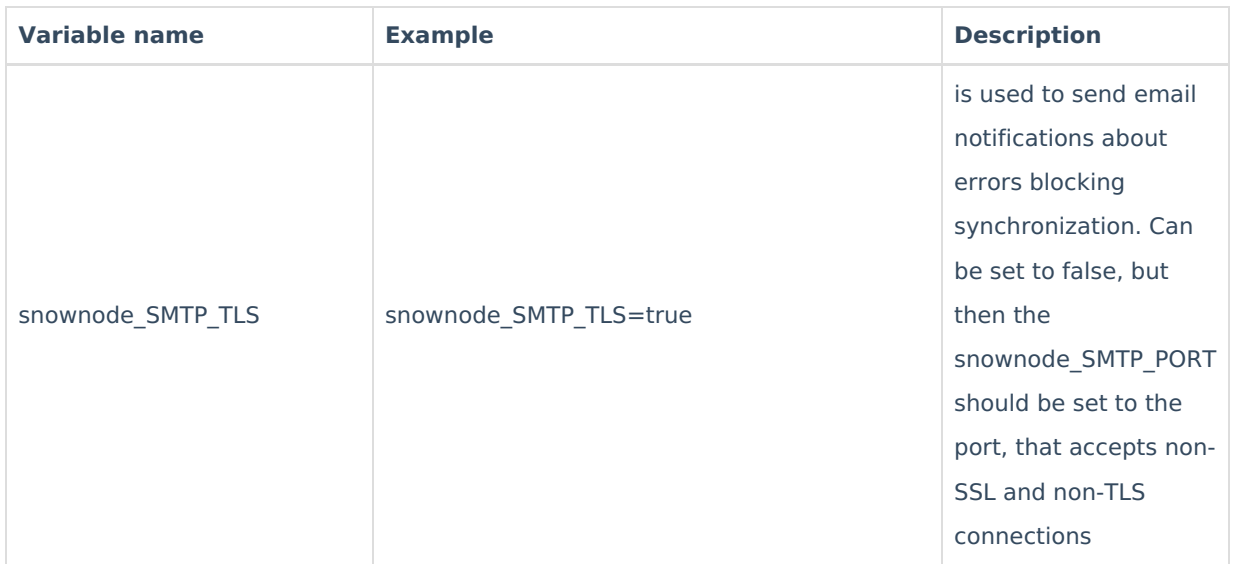

#### **Using a Proxy for Outgoing Connections**

Whenever Exalate needs to use a proxy to establish outgoing connections, use the following parameters in the environment (naming should be obvious):

- PROXY HTTP HOST
- PROXY HTTP\_PORT
- PROXY\_HTTPS\_HOST
- PROXY\_HTTPS\_PORT

### 4. Start the Application

cd ~/exalate-snownode docker-compose up -d

#### Verify your instance

After starting Exalate for ServiceNow you need to verify your instance. For more information on how to verify your Exalate for ServiceNow, please this [article](https://exalatedocs.knowledgeowl.com/docs/verify-your-exalate-for-servicenow).

## How to Manage the Application on Docker

Run Queries to the Application's Database

```
cd ~/exalate-snownode
docker exec -it exalatesnowdnode_database_1 bash
su postgres
psql -A $DB_NAME
```
You can find all tables using PSQLs \dt+ command:

 $\det$ 

All the Postgres SQL queries are permitted

To exit the application's DB:

 $\alpha$  $# \qquad \text{exists}$  the psql exit # exits the postgres user session exit # exits the exalatesnownode database 1 bash session

#### Inspect the Application's Filesystem

cd ~/exalate-snownode docker exec -it exalatesnownode\_snownode\_1 bash

#### Remove the Application

cd ~/exalate-snownode docker-compose rm

#### Remove the Application Data

**Warning**: Do this only if you wish to delete all the synchronization information, including the current synchronizations enqueued to be performed, and synchronization status. Ensure that the remote side you Exalate issues with knows that you're stopping synchronization and are ready to handle synchronization errors.

cd ~/exalate-snownode # docker volume ls | grep exalatesnownode vol | awk '{ print \$2 }' | xargs docker volume rm docker volume rm exalatesnownode voldatabase docker volume rm exalatesnownode\_volsnownode

## System Administration Tasks

With the Exalate for Jira Cloud is running on your environment, you are also required to do the mandatory system administration tasks

- Backup (& restore tests)
- Disaster recovery procedure
- Upgrades whenever needed

**Note**: Please note that an Exalate version has a lifespan of 2 years. This is to ensure backward compatibility over the whole platform. There are regular new versions deployed which contain bug fixes, security-related improvements, and even new features. Watch the [release](https://docs.exalate.com/docs/azure-devops-2e236be) notes page for any new versions.

## Upgrading Exalate on Docker

If you need to upgrade Exalate on Docker, here are the steps to follow:

#### 1. **Edit the YAML File**:

Open the docker-compose.yml file in a text editor and modify the image tag for the service you wish to upgrade.

# use the latest version https://hub.docker.com/r/idalko/snownode image: idalko/snownode:latest depends on: - database #wait for postgres to be started, not for ready

Replace latest with the latest or desired version tag.

#### 2. **Pull the Latest Image**:

From the directory containing your docker-compose.yml file, pull the latest image.

docker-compose pull

#### 3. **Recreate the Container**:

Using Docker Compose, you can easily recreate the container with the new image.

docker-compose up -d

The -d flag runs the containers in detached mode. Docker Compose automatically stops the old container and start a new one based on the updated image.

#### 4. **Post-Upgrade Checks**:

After starting the upgraded container, check to make sure everything is running as expected:

- Log into the Exalate interface and verify that all your configurations, connections are intact.
- Test out a few synchronizations to make sure they work as expected.
- Check for any errors in the Docker logs or the Exalate logs.

## Troubleshooting

Problems during the installation of the Exalate server for Snownode

If you have problems during the installation of the Exalate app for Servicenow you can find logs describing possible problems inside /tmp .

The name for the file is generated randomly and automatically by the OS, but you can find the file by the creation date.

Problems while running the Exalate server for Snownode

Logs are generated under the directory: /opt/snownode/data/logs .

Refer to these logs to get more information about possible problems and communicate with our support if you need any assistance.

#### Support

Please read our [Support](https://exalatedocs.knowledgeowl.com/docs/support) options.

#### **O N T H I S PA G E**

#### How to Install Exalate for [ServiceNow](http://docs.exalate.com/#HowtoInstallExalateforServiceNow0)

How to Manage the [Application](http://docs.exalate.com/#HowtoManagetheApplicationonDocker1) on Docker **Product A)**stuth Nothinistration Tasks [Upgrading](http://docs.exalate.com/#UpgradingExalateonDocker3) Exalate on Docker [Troubleshooting](http://docs.exalate.com/#Troubleshooting4) [Release](http://docs.exalate.com/docs/release-history) History, [2] [Glossary](http://docs.exalate.com/docs/glossary) <sup>2</sup> APO Reference in B [Security](http://docs.exalate.com/docs/security)<sup>[2]</sup> Pricing and [Licensing](http://docs.exalate.com/docs/pricing-licensing) **Resources** [Academy](https://exalate.com/academy)<sup>2</sup> [Blog](https://exalate.com/blog) <mark>대</mark> [YouTube](https://www.youtube.com/@exalate-integration) Channel [Ebooks](https://exalate.com/ebooks-and-whitepapers/) <mark>[</mark>스 **Still need help?** Join our [Community](https://community.exalate.com)  $\mathbb{Z}$ Visit our [Service](https://exalate.atlassian.net/servicedesk/customer/portal/5) Desk Find a [Partner](https://exalate.com/partners) **[**2]